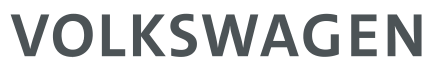

AKTIENGESELLSCHAFT

# **Prerequisites for participating in Volkswagen Skype-Meetings via Skype for Business Web App**

**Verantwortlich:** Anja Zocher, K-FIOD/2 **Status:** freigegeben **Version:** V1.0 **Datum:** 26.09.2019

# **1 Introduction**

This set of instructions is directed at IT departments of customers and partners of Volkswagen.

The basis for exchange via Skype for Business is a Skype online meeting, to which the external partners can be invited by e-mail.

These instructions show customers / partners how to participate in online meetings with Volkswagen by using the Microsoft Skype for Business Web App.

After adjusting the appropriate settings, users should be able, via Microsoft Skype for Business Web App, to participate in Volkswagen Skype Meetings. Invitations to these meetings are issued, via e-mail, by the Volkswagen meeting organizers. External participants are required to install a Browser-Plug-In (this installation does not require Administrator permission).

If the described technical settings will not be implemented by your IT department, that may cause issues with poor voice quality or even loss of connectivity for your Skype for Business participants.

If you have technical problems by joining our Skype for Business conferences, we strongly recommend to initiate a Skype for Business conference test call. That is necessary, to isolate the error.

If his is the case, please inform your Volkswagen contact person from the department, with whom you plan to communicate via Skype. This contact person can set up a service request in our Enterprise Helpdesk to initiate that Skype test conference. Therefore we additionally need a contact from your IT / Network department.

Alternatively, please contact us by email: realtime-communication@volkswagen.de

Thank you for your support

Your Volkswagen Skype for Business Team

## **2 Basic Settings**

When participating in a Volkswagen Skype-Meeting via Microsoft Skype for Business Web App, communication is between the Volkswagen Skype for Business EDGE Servers and the participant's Web browser.

### **2.1 Skype for Business Edge Server**

Communication is via Skype for Business AV EDGE Server for Data, Audio and Video traffic as well as for content sharing. This uses port 443.

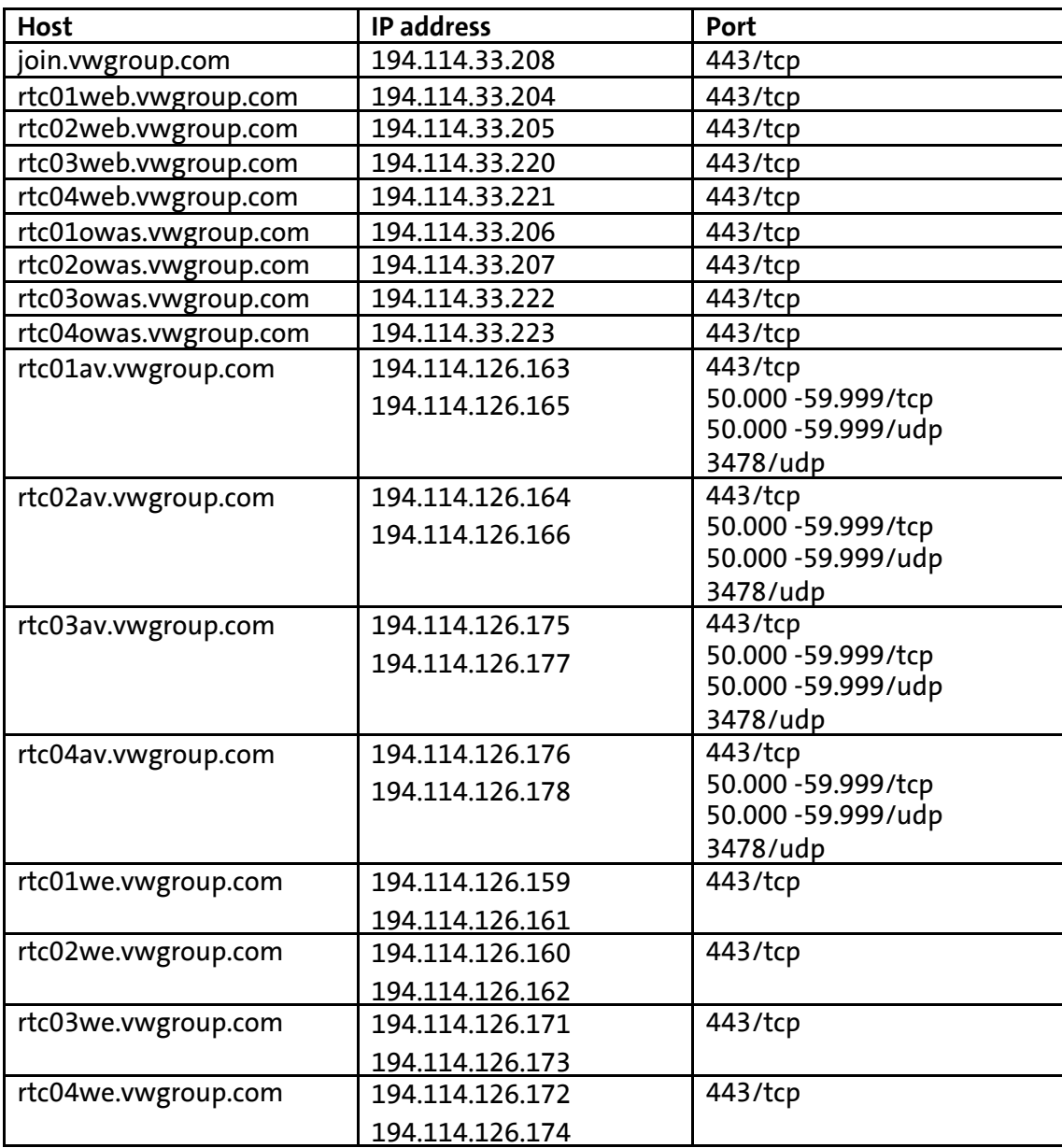

Accessibility of the following systems must be ensured:

When using proxy servers, it is important to ensure that the URLs und IP-Addresses used by Skype for Business are accessible without further User Authentication.

### **2.2 Browser settings for Ports used for Audio/Video and Sharing**

Following ports / protocols must be open in the external firewalls and proxy servers:

- Port 80, 443 Protocol STUN / TCP (output) for Audio, Video und Sharing
- Port 80, 443 Protocol PSQM / TLS (output) for unhindered data access

### **Browser requirements**

The following Browsers are supported: Microsoft Edge, Microsoft Internet Explorer (Version 9 or higher), Firefox (Version 12 or higher), Safari (Version 5 or higher) und Chrome (Version 18 or higher).

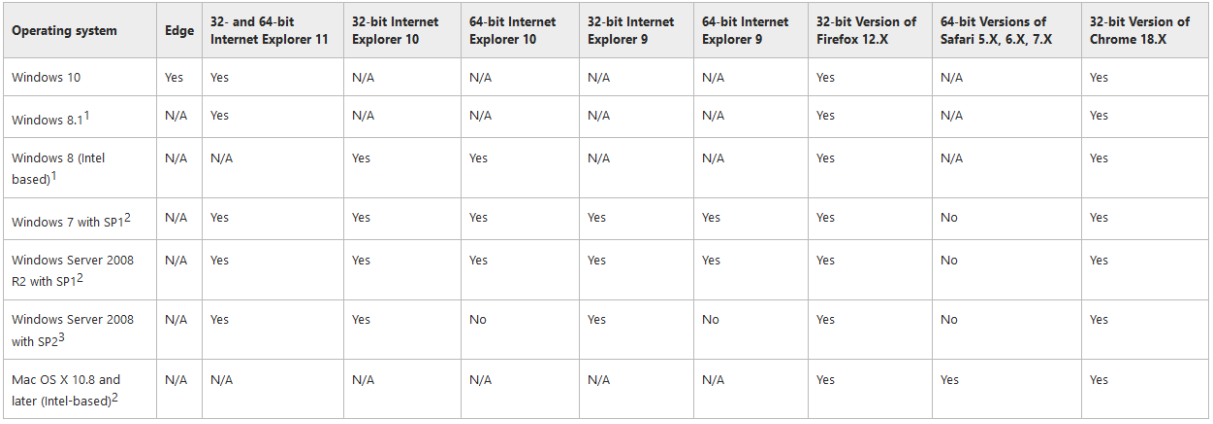

The following link gives detailed information on supported Browsers and Operating Systems: <https://technet.microsoft.com/en-us/library/gg425820.aspx>

Should Video communication also be considered, there may well be specific Hardware requirements. Further information on this topic can be found here: [https://technet.microsoft.com/en-](https://technet.microsoft.com/en-%20us/library/jj688132.aspx) us/library/jj688132.aspx

Here is an overview of all Skype for Business Workloads: <https://www.microsoft.com/en-us/download/details.aspx?id=39968>

### **Skype for Business Web App Plug-In**

- Microsoft Skype for Business Web App Plug-In is required in order to access Content andA/V.
- The installation of Skype for Business Web App Plug-In does not require Administrator permission, but users should have the capability to be able to install the Microsoft Skype for Business Web App Plug-In.

For Mozilla Firefox users:

- In the default-setup the Plug-In has to be activated each time it isused
- Recommendation: Always activate the Skype for Business-Plug-in after the first installation
	- o Open the Add-ons settings by entering about: add ons in MozillaFirefox
	- o Select "Plugins" and choose "Always Activate" for the "Skype for Business Web AppPlug-in"

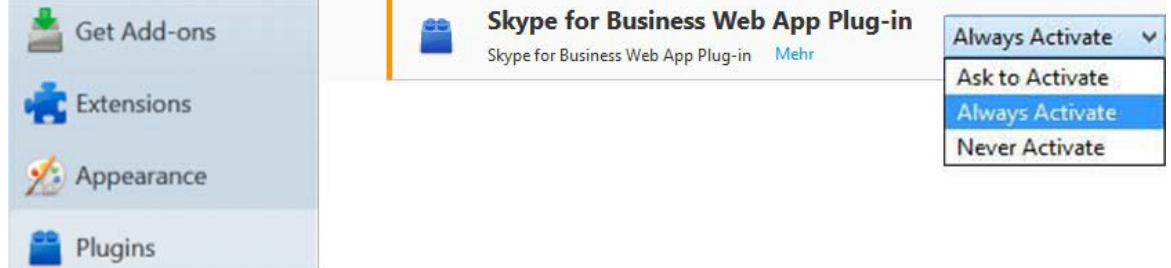

### **3 Recommendations for trouble shooting**

### **Joining via Skype Meeting App – Requirements.**

When not federated or not being able to use Skype Desktop or Mobile App even while being federated then Skype Meeting App needs to be used. In case of any issue while joining with Skype Meeting App, please consult your IT department and review the following section accordingly.

Note: All these things need to be verified on partner network – the responsibility is up to Network IT Stuff of the joining party.

### **3.1 Best Practice**

Make sure, your internal clients can connect directly to the following Skype Media endpoints without leveraging proxy via 3478/udp and 443/tcp. As requirement for that, your clients also need to be able to resolve public DNS (e.g. rtc01av.vwgroup.com) for the below endpoints.

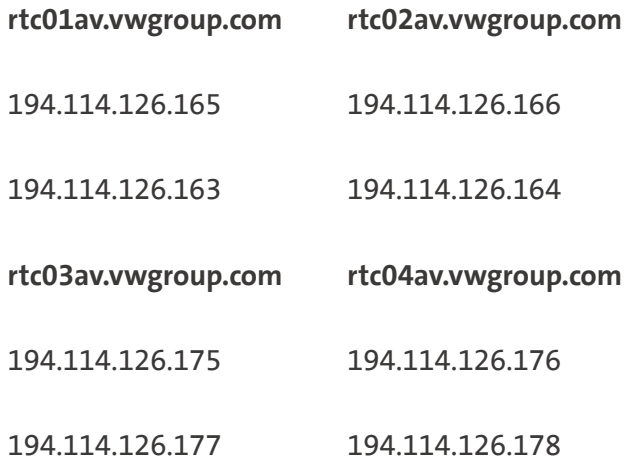

### **3.2 Alternatively using Proxy**

If direct connection is not possible due to your corporate network setup and so using proxy is required, then you have to make sure your internal clients can successfully connect to following endpoints by leveraging your proxy.

- [https://join.vwgroup.com](https://join.vwgroup.com/) -> Join Launcher
- [https://rtc01web.vwgroup.com](https://rtc01web.vwgroup.com/) -> Signaling
- [https://rtc02web.vwgroup.com](https://rtc02web.vwgroup.com/) -> Signaling
- [https://rtc03web.vwgroup.com](https://rtc03web.vwgroup.com/) -> Signaling
- [https://rtc04web.vwgroup.com](https://rtc04web.vwgroup.com/) -> Signaling

For PPT Sharing your clients also need to connect to

- [https://rtc01owas.vwgroup.com](https://rtc01owas.vwgroup.com/) -> Signaling
- [https://rtc02owas.vwgroup.com](https://rtc02owas.vwgroup.com/) -> Signaling
- [https://rtc03owas.vwgroup.com](https://rtc03owas.vwgroup.com/) -> Signaling
- [https://rtc04owas.vwgroup.com](https://rtc04owas.vwgroup.com/) -> Signaling

The same applies for the media endpoints as listed below.

Note: In case you are using proxy with authentication, make sure you have authentication disabled (Auth bypass) for the following endpoints. This is a must-have for proper media establishment and successful joining to VWGROUP Skype Conferences.

- [https://rtc01av.vwgroup.com](https://rtc01av.vwgroup.com/) -> Media (Audio/Video/AppSharing)
- [https://rtc02av.vwgroup.com](https://rtc02av.vwgroup.com/) -> Media (Audio/Video/AppSharing)
- [https://rtc03av.vwgroup.com](https://rtc03av.vwgroup.com/) -> Media (Audio/Video/AppSharing)
- [https://rtc04av.vwgroup.com](https://rtc04av.vwgroup.com/) -> Media (Audio/Video/AppSharing)

### **3.3 Pseudo TLS**

In case media setup (Conference Joining) is still not working after following the above requirements, then make sure Pseudo TLS is not blocked by your proxy/firewall.

### **[Appendix] Pseudo TLS**

When TCP is used as a transport, the TURN server is deployed to listen on port 443, the Secure Sockets Layer (SSL)/TLS port. If a protocol client is attempting to communicate with a TURN server deployed in this fashion, it sends a pseudo-TLS message to the TURN server to begin the session. The pseudo-TLS messages are useful if a firewall or Web proxy, doing packet inspection for TLS messages, is sitting between the protocol client and TURN server. The TURN server MUST support pseudo-TLS.

[https://docs.microsoft.com/en-us/openspecs/office\\_protocols/ms-turn/ae97f19f-88ea-44a7](https://docs.microsoft.com/en-us/openspecs/office_protocols/ms-turn/ae97f19f-88ea-44a7-bb2e-2b23cb645da5) [bb2e-2b23cb645da5](https://docs.microsoft.com/en-us/openspecs/office_protocols/ms-turn/ae97f19f-88ea-44a7-bb2e-2b23cb645da5)

### **[Appendix] Pseudo TLS not affected by TLS 1.0 and 1.1 disablement:**

[https://techcommunity.microsoft.com/t5/Skype-for-Business-Blog/Disabling-TLS-1-0-1-1-in-](https://techcommunity.microsoft.com/t5/Skype-for-Business-Blog/Disabling-TLS-1-0-1-1-in-Skype-for-Business-Server-2015-Part-1/ba-p/621485)[Skype-for-Business-Server-2015-Part-1/ba-p/621485](https://techcommunity.microsoft.com/t5/Skype-for-Business-Blog/Disabling-TLS-1-0-1-1-in-Skype-for-Business-Server-2015-Part-1/ba-p/621485)

Also note we have not made any changes to our Pseudo-TLS implementation. Pseudo-TLS is not impacted by disabling TLS 1.0/1.1 on Skype for Business Servers and an in-depth discussion of MS-TURN Pseudo-TLS is beyond the scope of this blog series. However, all previous guidance still applies - some HTTP proxies or firewalls may interfere with the MS-TURN protocol and prevent Lync/Skype for Business clients and servers from functioning properly. In releasing support for disabling TLS 1.0/1.1 in your Skype for Business Server On-Premises environments we are

not suggesting you begin actively monitoring and blocking MS-TURN (Lync/Skype) Pseudo-TLS on HTTP proxies and firewalls, in fact this practice remains unsupported.